Contact support@orgweaver.com

# Getting Started Guide - OrgWeaver

## Add org chart data

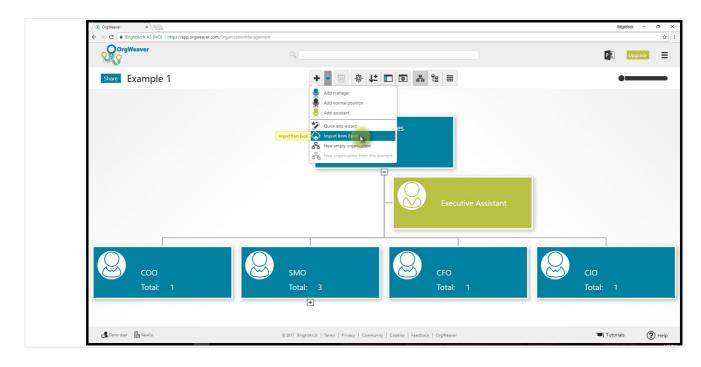

### Upload data from a spreadsheet

Click on the dropdown menu of the "Add" button in the top toolbar. Choose "Import from Excel".

If you do not have any data in Excel, you can create from scratch by selecting "New empty organization" and then adding positions one by one (or use the "Quick Add Wizard" to add multiple positions easily).

|                                                |                                                                                                    | Bigilénsi -     |      |
|------------------------------------------------|----------------------------------------------------------------------------------------------------|-----------------|------|
| Congrituent as [voi] https://app.org/waver.com |                                                                                                    | P 2 Upgrad      | ± ☆  |
| Share Example 1                                | + - 0 4 4 1 0 4 #                                                                                                    | •               |      |
|                                                | Import data                                                                                                    |                 |      |
|                                                | Simple import Paste data from any spreadsheet Advanced Paste your data into the correct columns below (press the Ctrl + V keys at the same time on your keyboard). Import paste your data into the correct columns below (press the Ctrl + V keys at the same time on your keyboard).                                                                                                    |                 |      |
|                                                | Name your new org chart           WAME OF A NEW ORGANIZATION         Image: Constant Constant Cons |                 |      |
| coo<br>Total: 1                                | Allow import items without a parent Set sample data Delete all data Cancel << Back Next >> Finish                                                                                                    | CIO<br>Total: 1 |      |
|                                                | ÷                                                                                                    |                 |      |
| 🚅 Demo User 🛛 🔡 NewCo                          | © 2017 BrightArch   Terms   Privacy   Community   Cookies   Feedback   OrgWeaver                                                                                                    | Tutorials       | Help |

## Name your new org chart

Click the empty field and start typing the name

| Example 1     Import Asta     Import Asta                                                                                                    | OrgWeaver                                                                               | ٩                                                                                                    | P          |          |
|----------------------------------------------------------------------------------------------------|-----------------------------------------------------------------------------------------|----------------------------------------------------------------------------------------------------|------------|----------|
| Single import: Pask data from any spreadblet   Dety your data into the correct columns balow (press the Crit + V kyys at the same time on your keysboard).   Derivate around columns balow (press the Crit + V kyys at the same time on your keysboard).   Derivate around columns baround columns balow (pr                                                                                                    | Share Example 1                                                                         | = 3° & 0 1 ↓ 0 0 + +                                                                                        |            | •=       |
| Pate your data into the correct columns below (press the Cut + V keys at the same time on your keyboard).       Definition of the correct columns below (press the Cut + V keys at the same time on your keyboard).         Name your new org chart       Image: Corr Cuto:       Image: Corr Cuto:       Image: Cuto:       Image: Cuto:       Image: Cuto:       Image: Cuto:       Image: Cuto:       Image: Cuto:       Image: Cuto:       Image: Cuto:       Image: Cuto:       Image: Cuto:       Image: Cuto:       Image: Cuto: <td< td=""><td></td><td>Import data</td><td></td><td></td></td<>                                                                                                    |                                                                                         | Import data                                                                                                 |            |          |
| Example for Guide         Paste your data below (rows are added automatically)         Prime D       Prime rame         Allow import items without a parent         Set sample data       Delete all data         Cancel       << Back                                                                                                    |                                                                                         | Paste your data into the correct columns below (press the Ctrl + V keys at the same time on your keyboard). | port       |          |
| Pre-your data below (rows are added automatically)           Prior to Prior to Prior to Prior to Prior D Prior to Prior D Prior to D Prior to |                                                                                         |                                                                                                    |            |          |
| Image: Allow import items without a parent         Set sample data       Cencel         Total:       1                                                                                                    |                                                                                         |                                                                                                    |            |          |
| COO       Set sample data       Delete all data       Cancel << Back                                                                                                    |                                                                                         |                                                                                                    |            |          |
| COO<br>Total: 1<br>Set sample data Delete all data Cancel << Back Next >> Finish CIO<br>Total: 1                                                                                                    |                                                                                         |                                                                                                    |            |          |
| Total:     1         Set sample data     Delete all data   Cancel << Back Next >> Finish   Total: 1                                                                                                    |                                                                                         | Allow import items without a parent                                                                         |            |          |
| Total: 1 Total: 1                                                                                                    | Соо                                                                                     | Set sample data Delete all data Cancel << Back Next >>                                                      | Finish CIO |          |
|                                                                                                    | Total: 1                                                                                |                                                                                                    |            | 1        |
|                                                                                                    | Demo User     Im NewCo     https://drive.google.com/uc?export=download&id=08wKbol816PE- | © 2017 BrightArch   Terms   Privacy   Community   Cookies   Feedback   OrgWeaver                            | <b></b>    | utorials |

#### Download sample Excel file

Click the green link to download an example Excel file. Structure the data you have from your HR system, Payroll system, or other system to fit the exact layout of the example file.

If you do not have Person ID or Position ID in your data, you can create any sequence of numbers you want (1,2,3, etc.). Person IDs and Position IDs could be the exact same number (which makes things easier to get started quickly).

| Corport     Corport                                                                                                    | ✓ ØrgWesver     ×       ←     →     C       ■     BrightArch AS [NO]     https://app.orgv | veaver.com/OrganizationManagement                                                                           |                |   | Bigi      | 5900 |
|----------------------------------------------------------------------------------------------------|-------------------------------------------------------------------------------------------|----------------------------------------------------------------------------------------------------|----------------|---|-----------|------|
| Import data     Subjecting larger Pack data from any spreaddwett     Contrast in the first contrast columns below (press the Chi + V key at the same time on your keyboard).     Devide asample Eace if file. Need more option? Go to abanced import.     Temple for Coluttion     Devide asample Eace if file. Need more option? Go to abanced import.     Import data     Import data <th>OrgWeaver</th> <th></th> <th></th> <th></th> <th>P</th> <th>U</th>                                                                                                    | OrgWeaver                                                                                 |                                                                                                    |                |   | P         | U    |
| Single inport Patie data from any spreadhart   We your vake into the correct columns below (press the Cut + V keys at the same time on your keyboart).   Define of the correct columns below (press the Cut + V keys at the same time on your keyboart).   Image: spread table of the correct columns below (press the Cut + V keys at the same time on your keyboart).   Image: spread table of the correct columns below (press the Cut + V keys at the same time on your keyboart).   Image: spread table of the correct columns below (press the Cut + V keys at the same time on your keyboart).   Image: spread table of the correct columns below (press the Cut + V keys at the same time on your keyboart).   Image: spread table of the correct columns below (press the cut table of the correct on the correct table of the correct on the correct on the correct on the correct table of the correct on the correct on the | Share Example 1                                                                           | + - 0 + t I 0 & t II                                                                                        |                | × | •         |      |
| Party your data into the correct columns below (press the Cr)t + V keys at the same time on your keyboard.       Import times the correct columns below (press the Cr)t + V keys at the same time on your keyboard.         Deviced example Excel file. Need more option?       Import times your reve org dhat       Import times your reve org dhat         Despiced for Guide       Import times without a prest       Import times without a prest       Import times without a prest         Indit 1       Indit 3       Indit 1       Indit 1       Indit 1                                                                                                    |                                                                                           | Import data                                                                                                 |                |   |           |      |
| Example for Guide         Patte op our data below (rows are added automatically)         Price on 0       Pattern 0         Pattern 0       Pattern 0         Pattern 0<                                                                                                    |                                                                                           | Paste your data into the correct columns below (press the Ctrl + V keys at the same time on your keyboard). | import         |   |           |      |
| Pute your data below (rovs are added automatically)  Person P for name Lat name Puteron P hatton P mattern P flagors to D (Reports to D Caucion  Allow import items without a parent  Allow import items without a parent  Set sample data Delete all data Cancel << Back Next >> Finish Cio Total: 1  Total: 3  Cio Total: 1  Cio Cio Cio Cio Cio Cio Cio Cio Cio Ci                                                                                                    |                                                                                           | Name your new org chart                                                                                     |                |   |           |      |
| Prene D       Pert name       Lat name       Manager's Patterio ID       Pertore D       Color         Image: Coo       Coo       Total:       1       Total:       3       Total:       1       Total:       1                                                                                                    |                                                                                           | Example for Guide                                                                                           |                |   |           |      |
| COO     Set sample data     Cancel     Cancel     Cio       Total:     1     1     Total:     1     Total:     1                                                                                                    |                                                                                           |                                                                                                    |                |   |           |      |
| Total: 1 Total: 1 Total: 1 Total: 1                                                                                                    |                                                                                           | Allow import items without a parent                                                                         |                |   |           |      |
|                                                                                                    | C00                                                                                       | Set sample data Delete all data Cancel << Back                                                              | Next >> Finish |   | CIO       |      |
|                                                                                                    | Total: 1                                                                                  | Total: 3 Total: 1                                                                                           |                |   |           |      |
| 🛃 Demo Uker 🗎 NewCo 🛛 0:2017: BrightArch   Terms   Privacy   Community   Cookies   Feedback   Org/Wexerr 💌 Tutorials                                                                                                    |                                                                                           | •                                                                                                    |                |   |           |      |
|                                                                                                    | 🛃 Demo User 🛛 👫 NewCo                                                                     | © 2017 BrightArch   Terms   Privacy   Community   Cookies   Feedback   OrgWeaver                            |                |   | Tutorials |      |

#### **Open Excel example file**

Click on "OrgWeaver - Import org chart from Excel example and instructions.xlsx" button that was downloaded.

This screenshot was taken in Chrome, so your browser (Firefox, IE, Opera, etc.) could download files differently.

|             |               |           |             | Help Q Tell me what you want |                                    |          |   |     |   |   |   |   |   |   |   |   |  |
|-------------|---------------|-----------|-------------|------------------------------|------------------------------------|----------|---|-----|---|---|---|---|---|---|---|---|--|
|             |               |           | ,,          | ,                            |                                    |          |   |     |   |   |   |   |   |   |   |   |  |
| A1 *        | i × √ fx      | People ID |             |                              |                                    |          |   |     |   |   |   |   |   |   |   |   |  |
| A           | B             | C         | D           | E                            | F                                  | G        | н | 1.1 | J | К | L | M | N | 0 | P | Q |  |
| 1 People ID | First Name    | Last Name | Position ID | Position Name                | Manager's Position ID (reports to) |          |   |     |   |   |   |   |   |   |   |   |  |
| 2 3         | 879 Rose      | Reyes     |             | 1 CEO                        |                                    | New York | k |     |   |   |   |   |   |   |   |   |  |
| 3           | 882 Mildred   | Warren    |             | 2 EVP                        |                                    | 1        |   |     |   |   |   |   |   |   |   |   |  |
| 4           | 901 Thomas    | Parker    |             | 3 EVP                        |                                    | 1        |   |     |   |   |   |   |   |   |   |   |  |
| 5           | 474 Ruby      | Griffin   |             | 4 EVP                        |                                    | 1        |   |     |   |   |   |   |   |   |   |   |  |
| 6           | 147 Daniel    | Carter    |             | 5 EVP                        |                                    | 1        |   |     |   |   |   |   |   |   |   |   |  |
| 7           | 234 Nicole    | Bell      |             | 6 Senior VP                  |                                    | 2        |   |     |   |   |   |   |   |   |   |   |  |
| 8           | 114 Benjamin  | Allen     |             | 7 Senior VP                  |                                    | 2        |   |     |   |   |   |   |   |   |   |   |  |
| 9           | 843 Susan     | Garrett   |             | 8 Senior VP                  |                                    | 2        |   |     |   |   |   |   |   |   |   |   |  |
| 10          | 23 Sarah      | Holmes    |             | 9 Senior VP                  |                                    | 2        |   |     |   |   |   |   |   |   |   |   |  |
| 11          | 545 Amy       | Sanders   |             | 10 Senior VP                 |                                    | 3        |   |     |   |   |   |   |   |   |   |   |  |
| 12          | 393 Elizabeth | Franklin  |             | 11 Senior VP                 |                                    | 3        |   |     |   |   |   |   |   |   |   |   |  |
| 13          | 557 Earl      | Sanchez   |             | 12 Senior VP                 |                                    | 3        |   |     |   |   |   |   |   |   |   |   |  |
| 14          | 536 Christina | Ray       |             | 13 Senior VP                 |                                    | 3        |   |     |   |   |   |   |   |   |   |   |  |
| 15          | 199 Brian     | King      |             | 14 Senior VP                 |                                    | 4        |   |     |   |   |   |   |   |   |   |   |  |
| 16          | 622 Paul      | Knight    |             | 15 Senior VP                 |                                    | 4        |   |     |   |   |   |   |   |   |   |   |  |
| 17          | 574 Nicole    | Vasquez   |             | 16 Senior VP                 |                                    | 4        |   |     |   |   |   |   |   |   |   |   |  |
| 18          | 135 Ryan      | Sullivan  |             | 17 Senior VP                 |                                    | 4        |   |     |   |   |   |   |   |   |   |   |  |
| 19          | 613 Edward    | Gardner   |             | 18 Senior VP                 |                                    | 5        |   |     |   |   |   |   |   |   |   |   |  |
| 20          | 556 Dorothy   | White     |             | 19 Senior VP                 |                                    | 5        |   |     |   |   |   |   |   |   |   |   |  |
| 21          | 647 Chris     | Rodriguez |             | 20 Senior VP                 |                                    | 5        |   |     |   |   |   |   |   |   |   |   |  |
| 22          | 374 Donna     | Gibson    |             | 21 Senior VP                 |                                    | 5        |   |     |   |   |   |   |   |   |   |   |  |
| 23          | 781 Joyce     | Marshall  |             | 22 Senior VP                 |                                    | 5        |   |     |   |   |   |   |   |   |   |   |  |
| 24          | 389 Albert    | Bailey    |             | 23 Senior VP                 |                                    | 5        |   |     |   |   |   |   |   |   |   |   |  |
| 25          | 976 Teresa    | Morgan    |             | 24 Senior VP                 |                                    | 5        |   |     |   |   |   |   |   |   |   |   |  |
| 26          | 880 Ashley    | Harvey    |             | 25 Senior VP                 |                                    | 5        |   |     |   |   |   |   |   |   |   |   |  |
| 27          | 188 Alan      | Graham    |             | 26 Senior VP                 |                                    | 5        |   |     |   |   |   |   |   |   |   |   |  |
| 28          |               |           |             |                              |                                    |          |   |     |   |   |   |   |   |   |   |   |  |
| 29          |               |           |             |                              |                                    |          |   |     |   |   |   |   |   |   |   |   |  |
| 30          |               |           |             |                              |                                    |          |   |     |   |   |   |   |   |   |   |   |  |
| 31          |               |           |             |                              |                                    |          |   |     |   |   |   |   |   |   |   |   |  |
| 32          |               |           |             |                              |                                    |          |   |     |   |   |   |   |   |   |   |   |  |
| 33          |               |           |             |                              |                                    |          |   |     |   |   |   |   |   |   |   |   |  |
| 34          |               |           |             |                              |                                    |          |   |     |   |   |   |   |   |   |   |   |  |
| 35          |               |           |             |                              |                                    |          |   |     |   |   |   |   |   |   |   |   |  |
| 36          |               |           |             |                              |                                    |          |   |     |   |   |   |   |   |   |   |   |  |
| 37          |               |           |             |                              |                                    |          |   |     |   |   |   |   |   |   |   |   |  |
| 38          |               |           |             |                              |                                    |          |   |     |   |   |   |   |   |   |   |   |  |
| 39          |               |           |             |                              |                                    |          |   |     |   |   |   |   |   |   |   |   |  |
| 40          |               |           |             |                              |                                    |          |   |     |   |   |   |   |   |   |   |   |  |
| 41          |               |           |             |                              |                                    |          |   |     |   |   |   |   |   |   |   |   |  |

## Copy all data from Excel

Select all of the data in your spreadsheet. Press "Ctrl + C" on your keyboard to copy it.

| 2 Contraction of the second second seco |                                                                                                    |                    | P Upgr |
|----------------------------------------------------------------------------------------------------|----------------------------------------------------------------------------------------------------|--------------------|--------|
| Share Example 1                                                                                                    |                                                                                                    | <b>×</b>           | •      |
|                                                                                                    | Import data<br>Simple import Paste data from any spreadsheet<br>Paste your data into the correct columns below (press the Crif + V kays at the same time on your keyboard).<br>Download example Excel file. Need more options? Go to advanced import. | Advanced<br>import |        |
|                                                                                                    | Name your new org chart<br>Example for Guide<br>Paste your data below (rows are added automatically)<br>I Rest mane (Last name / Reation // Position name / Manager's Reation // (Reports to) (Location                                               |                    |        |
|                                                                                                    | _                                                                                                    |                    |        |

## Paste your data into OrgWeaver

Select the top left cell in the paste area. Press "Ctrl + V" on your keyboard to paste the data.

| ← → C  BrightArch AS [NO]   https://app.orgwei | ver.com/OrganizationManagement                                                                                                    |           |
|------------------------------------------------|----------------------------------------------------------------------------------------------------|-----------|
| OrgWeaver                                      |                                                                                                    | P 🔄 Upg   |
| Share Example 1                                | = 2 & 0 = ↓ ⊕ 0 <b>+</b>                                                                                                    | •==       |
|                                                | Import data                                                                                                    |           |
|                                                | Simple import: Paste data from any spreadsheet Advanced Paste your data into the correct columns below (press the CMI + V keys at the same time on your keyboard). Download example Excel file, Need more options? Go to advanced import.                                                                                                    |           |
|                                                | Name your new org chart                                                                                                    |           |
|                                                | Example for Guide Paste your data below (rows are added automatically)                                                                                                    |           |
|                                                | Person ID First name Last name Position ID Restore Name Position ID Reports to Location 613 Edward Overine 18 Senion VP 5                                                                                                    |           |
|                                                | 556         Dorothy         White         19         Senior VP         5           647         Chris         Rodriguez         20         Senior VP         5                                                                                                    |           |
|                                                | 374 Donna Gibson 21 Senior VP 5                                                                                                    |           |
|                                                | 781         Joyce         Marshall         22         Senior VP         5           389         Albert         Bailey         23         Senior VP         5                                                                                                    |           |
|                                                | Job Albert Barry 2.3 Jenior H J<br>976 Teresa Morgan 24 Senior H 5                                                                                                    |           |
|                                                | 880 Ashley Harvey 25 Senior VP 5                                                                                                    |           |
|                                                | 158         Alan         Graham         26         Senior VP         5           Image: Allow import items without a parent         Allow import items without a parent         Image: Compared and Compared and Compared |           |
| Соо                                            |                                                                                                    | сю        |
| Total: 1                                       | Set sample data Delete all data Cancel << Back Next >>> Finish                                                                                                    |           |
| Iotal: I                                       |                                                                                                    |           |
|                                                | · · ·                                                                                                    |           |
|                                                |                                                                                                    |           |
| 🖧 Demo User 🛛 📓 NewCo                          | © 2017 BrightArch   Terms   Privacy   Community   Cookies   Feedback   OrgWeaver                                                                                                    | Tutorials |

## Validate your data is OK

Click "Next" and OrgWeaver will check that your data makes sense.

If data has problems, you'll get a message describing what needs to be fixed.

|                 |                                    | Bigitta         |
|-----------------|------------------------------------|-----------------|
| OrgWeaver       |                                    | P 2             |
| Share Example 1 | + - 0 0 1 1 0 8 1 =                | •=              |
|                 | Sarah Jones<br>CEO                 | ×               |
|                 | Your data looks good!              |                 |
|                 | ✓                                  |                 |
|                 | Cancel << Back Next >>             | Finish          |
| COO<br>Total: 1 | SMO<br>Total: 3<br>CFO<br>Total: 1 | CIO<br>Total: 1 |
|                 |                                    |                 |
|                 |                                    |                 |

## Complete upload of data

Click on "Finish" and wait while OrgWeaver creates all of your org chart boxes and lines automatically.

## Change org chart view

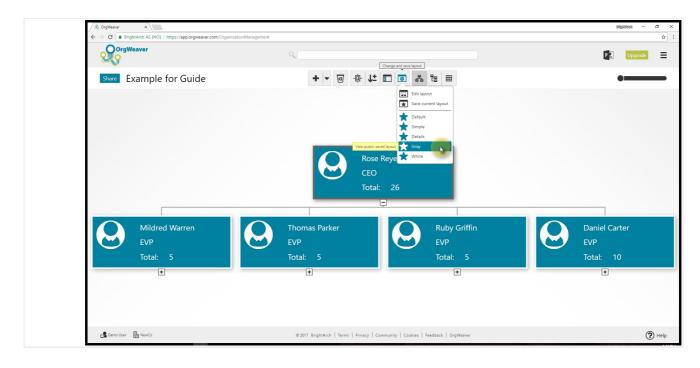

#### View different org chart styles

Hover your mouse over the "Change and save layout" button in the top toolbar. Select a starred view of the org chart to see one of the pre-saved layouts.

To change the layout, click "Edit layout".

To save the layout you see on your screen, click "Save current layout".

You have control over box size, font size, picture placement, information included, and theme colors.

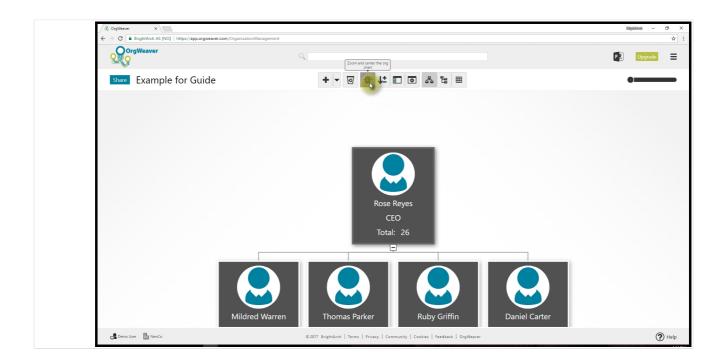

## Navigate your org chart

Click on "Zoom and Center" in the top toolbar to see all of the open levels at once.

Or use your mouse to grab any whitespace next to the org chart to manually move the org chart. Use your mouse scroll button (or pinch and zoom on a mouse pad) to manually zoom in and out.

## **Upgrade your subscription**

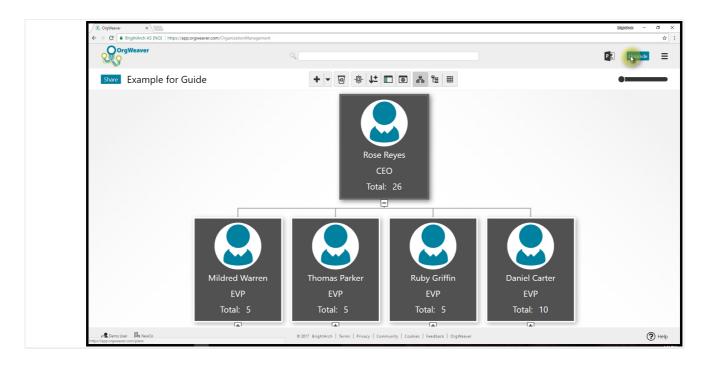

### Upgrade when you're ready

If you're on a free plan, click the "Upgrade" button in the top right to choose a paid plan.

If you already have a paid plan, click the top right menu > Account > Subscription > Manage Subscription to change your paid plan or view invoices.

| SorgWeaver ×                                            |                               |                                   |                                    |                                   | BilgilAndi |
|---------------------------------------------------------|-------------------------------|-----------------------------------|------------------------------------|-----------------------------------|------------|
| ← → C ■ BrightArch AS [NO]   https://app.orgweaver.com/ | plans                         |                                   |                                    |                                   |            |
|                                                         | Simple                        | e pricing. No surprises. Choose t | he OrgWeaver plan that is right fo | pr you.                           |            |
| 0                                                       |                               | Monthly                           | Yearly                             |                                   |            |
|                                                         | Free                          | Solo                              | Team                               | Business                          |            |
|                                                         | <sup>s</sup> O                | <sup>\$</sup> 7 <sub>/мо</sub>    | <sup>s</sup> 28 <sup>mo</sup>      | <sup>°</sup> \$175 <sub>/MO</sub> |            |
|                                                         | Up to 20 positions            | Up to 200 positions               | Up to 1,000 positions              | Up to 4,000 positions             |            |
|                                                         | No collaborators              | No collaborators                  | 5 collaborators                    | 30 collaborators                  |            |
|                                                         | No custom colors              | Custom colors                     | Custom colors                      | Custom colors                     |            |
|                                                         | Up to 3 PowerPoint org charts | PowerPoint org charts             | PowerPoint org charts              | PowerPoint org charts             |            |
|                                                         | Forum support                 | Forum support                     | Email & chat support               | Phone, email & chat support       |            |
|                                                         |                               | Select                            | Select                             | Select                            |            |
|                                                         |                               | Select                            | Select                             | Select                            |            |
|                                                         |                               |                                   |                                    |                                   |            |
| 🛃 Demo User 🛛 🛤 NewCo                                   | © 2017 B                      | SrightArch   Terms   Privacy   Co | nmunity   Cookies   Feedback   Oi  | gWeaver                           |            |

#### Select a Yearly plan for a discount

Click on "Yearly" button to see the discount available if you pay annually.

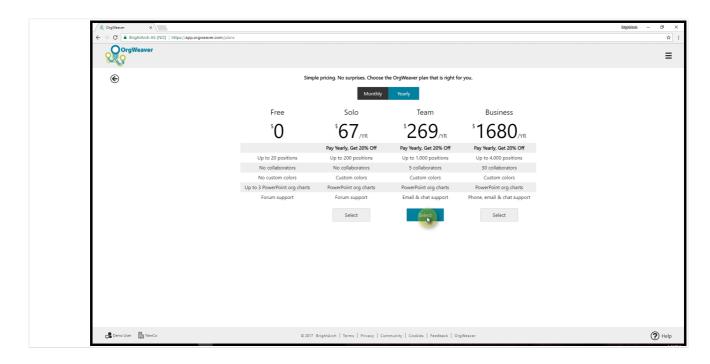

## Select your preferred plan

Click on the "Select" button to enter your billing details

## **Download an org chart**

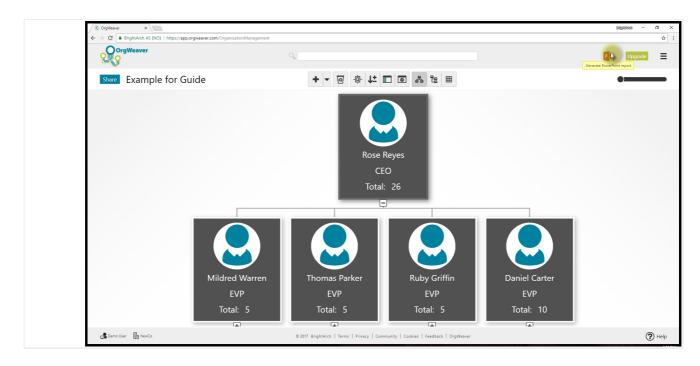

### **Export to PowerPoint or PDF**

Click on the PowerPoint icon in the top right

| SorgWesver ×                               |                                   |                                                                   |                                           |   | Bigilékel – 🗗 🗙 |
|--------------------------------------------|-----------------------------------|-------------------------------------------------------------------|-------------------------------------------|---|-----------------|
| ← → C BrightArch AS [NO]   https://app.org | weaver.com/OrganizationManagement |                                                                   |                                           |   | <b>\$</b>       |
|                                            |                                   |                                                                   |                                           |   | P 2 Upgrade     |
| Share Example for Gui                      | de                                | + - 0 -0- 1:                                                      | - A 6 =                                   | × | •               |
|                                            |                                   | Generate                                                          | a report                                  |   |                 |
|                                            | The                               | org chart report can include any hierarchical descend             | ants of the selected org unit / position. |   |                 |
|                                            | How<br>2 (a                       | v many organizational levels on each slide?                       |                                           |   |                 |
|                                            |                                   | v many organizational levels in total?                            |                                           |   |                 |
|                                            | 2 (a                              | III)  III)  III)  III)  IIII)  IIII  IIII  IIIII  IIIII  IIIIIIII |                                           |   |                 |
|                                            | 1                                 |                                                                   |                                           |   |                 |
|                                            |                                   | Cance                                                             | el << Back Next > Finish                  |   |                 |
|                                            |                                   |                                                                   |                                           |   |                 |
|                                            |                                   |                                                                   |                                           |   |                 |
|                                            |                                   |                                                                   |                                           |   |                 |
|                                            |                                   |                                                                   |                                           |   |                 |
|                                            |                                   |                                                                   |                                           |   |                 |
|                                            |                                   |                                                                   |                                           |   |                 |
|                                            |                                   |                                                                   |                                           |   |                 |
| 🔒 Demo User 🛛 🔚 NewCo                      |                                   | © 2017 BrightArch   Terms   Privacy   Com                         |                                           |   | 🕐 Help          |

#### Choose how to split your org across slides

Choose 2 or 3 levels to show on each slide. With limited space on each slide, it's important to split the org chart across multiple slides.

Click "Next" button.

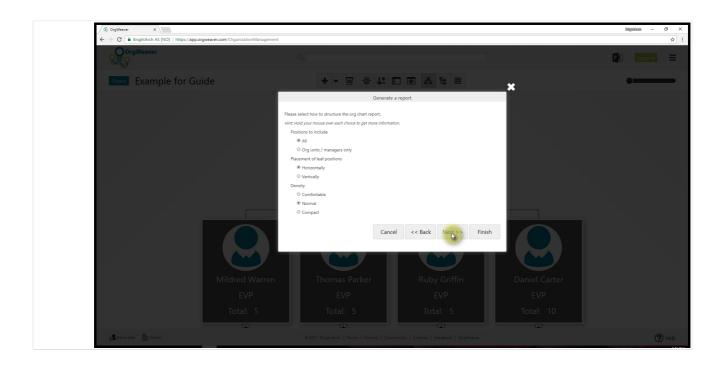

## **More options**

The default settings usually work well, but you can change your options.

Click "Next" button

| ✓ & OrgWeaver ×  ← → C ■ BrightArch AS [NO]   https://app.orgv | ver.com/OrganizationManagement                                            |                               |   | Bigilénsi |
|----------------------------------------------------------------|---------------------------------------------------------------------------|-------------------------------|---|-----------|
| OrgWeaver                                                      |                                                                           |                               |   | P 3 Ur    |
| Share Example for Guid                                         | • • • • •                                                                 | t 🖸 🗗 📾 🗄 🖩                   | × | •=        |
|                                                                | Gene                                                                      | erate a report                |   |           |
|                                                                | Please select which data fields to show.                                  |                               |   |           |
|                                                                | Header Manager / org unit Normal po                                       | isition                       |   |           |
|                                                                | Gry from 'Manager / org unit'                                             |                               |   |           |
|                                                                | Gopy from org chart screen                                                |                               |   |           |
|                                                                | Drag fields from the list and drop them into the desi<br>Available fields | ign area.<br>Design area      |   |           |
|                                                                |                                                                           | Ø b / U Normal ▼ ■ 事 ■ ■      |   |           |
|                                                                | + Free text                                                               | Person full name              |   |           |
|                                                                | Person first name                                                         | Position name                 |   |           |
|                                                                | Person last name     Person email                                         |                               |   |           |
|                                                                | Person phone                                                              |                               |   |           |
|                                                                | + Pos salary                                                              |                               |   |           |
|                                                                |                                                                           |                               |   |           |
|                                                                | Mildred Warren                                                            | Cancel << Back Next >> Finish |   |           |
|                                                                | EVP                                                                       |                               |   |           |
|                                                                |                                                                           |                               |   |           |
|                                                                |                                                                           |                               |   |           |
| 🛃 Demo User 🛛 👫 NewCo                                          |                                                                           |                               |   |           |

## **Design slide Header**

Click on "Header" button to choose what information to show at the top of each slide.

|                       | measurer com/OrganizationManagement    |                                                   |                                       |               | Bilgiléhek - |
|-----------------------|----------------------------------------|---------------------------------------------------|---------------------------------------|---------------|--------------|
| OrgWeaver             | ,,,,,,,,,,,,,,,,,,,,,,,,,,,,,,,,,,,,,, | ٩,                                                |                                       |               | P 2 Upgrade  |
| Share Example for Gu  | ide                                    | +-0.                                              | L 🗆 🗖 🔺 🖿 🗰                           | ×             | •            |
|                       |                                        | Ge                                                | nerate a report                       |               |              |
|                       | Ple                                    | ase select which data fields to show.             |                                       |               |              |
|                       |                                        | Header Manager / org unit Normal                  | position                              |               |              |
|                       |                                        | ag fields from the list and drop them into the se |                                       |               |              |
|                       |                                        | Unit Target Personnel Costs                       | Selected fields Position name         | ×             |              |
|                       |                                        | Position name                                     | Position name                         | ×             |              |
|                       |                                        | Position ID                                       |                                       |               |              |
|                       | 4                                      | Position location                                 |                                       |               |              |
|                       |                                        | Unit name                                         |                                       |               |              |
|                       |                                        | Unit short name     Org unit ID                   |                                       |               |              |
|                       |                                        | • Org unit ID                                     |                                       |               |              |
|                       |                                        |                                                   | Cancel << Back Next >>                | Finish        |              |
|                       |                                        |                                                   |                                       |               |              |
|                       | Mildred Warren                         | Thomas Parker                                     | Ruby Griffin                          | Daniel Carter |              |
|                       |                                        |                                                   |                                       |               |              |
|                       |                                        |                                                   |                                       |               |              |
|                       |                                        |                                                   |                                       |               |              |
| 🖧 Demo User 🛛 📓 NewCo |                                        |                                                   | Community   Cookies   Feedback   OrgW |               |              |

### **Design Manager boxes**

Click on "Manager / org unit" button to design what your org chart boxes will look like.

You can design Manager boxes on their own so you have to option to add more data to just the managers

| Correvenuese         Nume         Example for Guide             Corretate a report             Faster which data felds to sho:             Faster of your             Faster of your                                                                                                    |
|----------------------------------------------------------------------------------------------------|
| Generate a report         Please setes twich data fields to shou.         Please setes twich data fields to shou. |
| Cenerate a report     Place select which data fields to show.     Place select which data fields to show.     Place fields from ray position   Place fields from the last and dop them into the design area.     Nablebe fields     Person photo   Preson photo   Pres                                                                                                    |
|                                                                                                    |

## **Design Normal boxes**

Click on "Normal position" to design what those org chart boxes will look like.

| CorgWeaver                                                                                                    |                     | (Annual State New York)               |                                                                                                    |                                                                      |     | Bilgilêkki — d |
|----------------------------------------------------------------------------------------------------|---------------------|---------------------------------------|----------------------------------------------------------------------------------------------------|----------------------------------------------------------------------|-----|----------------|
| Sinceres     Image: Image: |                     | oogweaver.com/organization/vanagement | ý,                                                                                                    |                                                                      |     | P 2 Upgrade    |
| Generate a report   Pless elect wich data fields to ikke.   Pless elect wich data fields to ikke.   Pless elect wich data fields to ikke.   Pless elect wich data fields to ikke.   Pless fields from the list and drep them into the stegn ans.   Pless fields from the list and drep them into the stegn ans.   Pless fields from the list and drep them into the stegn ans.   Pless fields from the list and drep them into the stegn ans.   Pless fields from the list and drep them into the stegn ans.   Pless fields from the list and drep them into the stegn ans.   Pless fields from the list and drep them into the stegn ans.   Pless fields from the list and drep them into the stegn ans.   Pless fields from the list and drep them into the stegn ans.   Pless fields from the list and drep them into the stegn and.   Pless fields from the list and drep them into the stegn and.   Pless field name   Pless field name <                                                                                                    | Share Example for G | uide                                  | + - 0 -                                                                                                    | - Jt 🖸 🖸 🛤 🖽                                                         | *   | •              |
| Header Manager / org unit   Copy from :Manager / org unit   Copy from :Manager / org unit   Copy from :Manager / org unit   Copy from :Manager / org unit   Copy from :Manager / org unit   Preson from :Manager / org unit   Preson :Manager / org unit   Preson :Manager / org unit   Preson :Ma                                                                                                    |                     |                                       |                                                                                                    | Generate a report                                                    |     |                |
| EVP<br>Total: 5 Total: 5 Total: 5 Total: 10                                                                                                    |                     |                                       | Header     Manager / org unit     N       Copy from Manager / org unit     Copy from org chait screen       Dog fields from the list and drop them into       Amount of the screen into the screen into the screen inten into the screen inter into the screen into the screen i | the design area.<br>Design area<br>Person full name<br>Position name |     |                |
| Total: 5 Total: 5 Total: 10                                                                                                    |                     |                                       |                                                                                                    | Cancel << Back Next >> Finish                                        |     |                |
|                                                                                                    |                     | EVP                                   |                                                                                                    |                                                                      | EVP |                |
|                                                                                                    |                     |                                       |                                                                                                    |                                                                      |     |                |
|                                                                                                    |                     |                                       |                                                                                                    |                                                                      |     |                |

## Change box sizes

Click and drag the white triangle in the bottom of any data field to change how much space it has in the org chart box.

It's recommended to make Normal boxes smaller so that more boxes can fit on each slide.

| ✓ & OrgWeaver ×  ← → C ■ BrightArch AS [NO]   https://app.orgweav | .com/DiganizationManagement                                                                                                    | BilgileArch |
|-------------------------------------------------------------------|----------------------------------------------------------------------------------------------------|-------------|
| OrgWeaver                                                         |                                                                                                    | P 2 Up      |
| Share Example for Guide                                           | + - 0 0 4 1 0 2 1 1                                                                                                    | •==         |
|                                                                   | Generate a report.<br>Please select which data fields to show.                                                                                                    |             |
|                                                                   | Header Manager / org unit Normal position                                                                                                    |             |
|                                                                   | G <sup>23</sup> Copy from Manager / org unit<br>G <sup>23</sup> Copy from org chart screen                                                                                                    |             |
|                                                                   | The second second secon |             |
|                                                                   | Available fields Design area<br>中 Person photo 首 日 人口 Normal 文 医常同节 ④                                                                                                    |             |
|                                                                   |                                                                                                    |             |
|                                                                   | Person first name     Position nan                                                                                                    |             |
|                                                                   | Person last name     Person enail                                                                                                    |             |
|                                                                   | Person email     Person phone                                                                                                    |             |
|                                                                   | Pos salary                                                                                                    |             |
|                                                                   | Mildred Warren Cancel << Back New State Finish Daniel Can                                                                                                    |             |
|                                                                   | EVP                                                                                                    |             |
|                                                                   | Total: 5 Total: 5 Total: 1                                                                                                    | D           |
| 🛃 Demo User 🛛 🔚 NewCo                                             |                                                                                                    |             |

### Move on to more options

Click "Next"

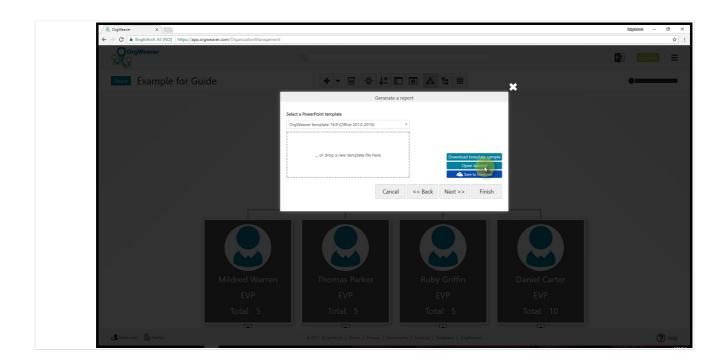

## Select a template

Select a pre-saved PowerPoint templatte, or click on "Open tutorial" to learn how to upload your own template with your official colors, logos, fonts, and styles.

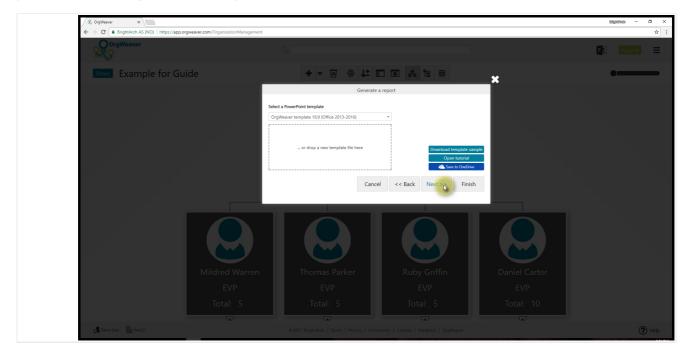

### **Choose final options**

Click "Next"

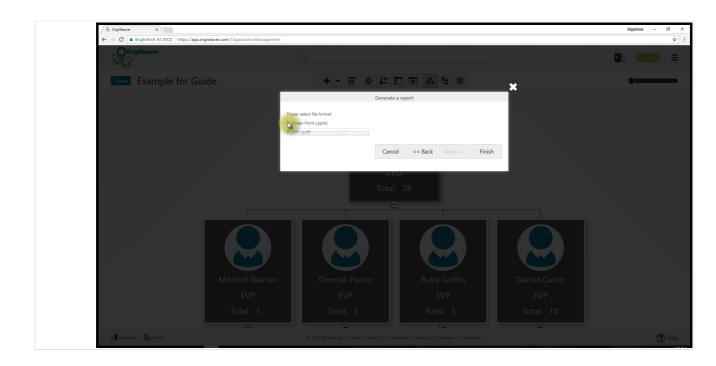

#### **Choose between PowerPoint or PDF**

Click "Finish" after making your choice of document type.

Tip: Want to go through these options quicker next time? OrgWeaver saves all of your settings, so you can just click "Finish" right away next time you want to export an org chart.

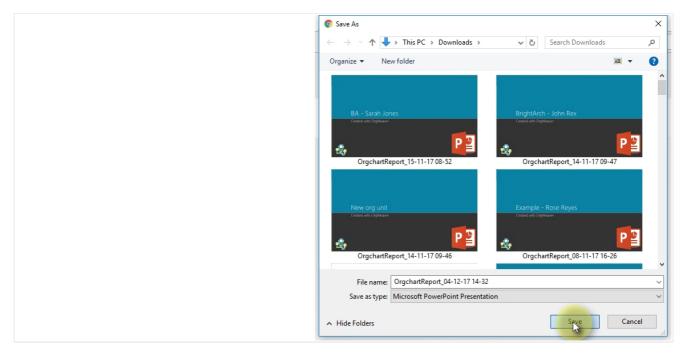

#### Save to your computer

Click on "Save" button to download to your computer

## Edit org chart data

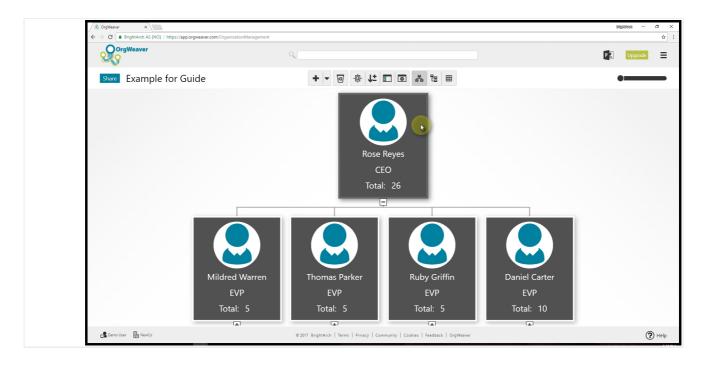

### Choose any box

Right click on any org chart box

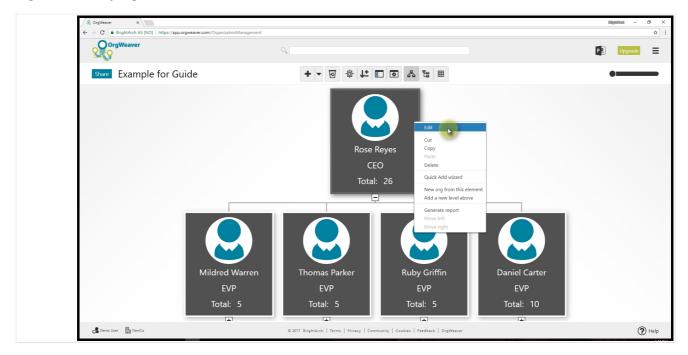

### Select Edit

A pop-up will appear with much more data than is visible in your org chart.

|                       | pp.orgweaver.com/OrganizationManagement |                                           |                                          |                      | BigitAvdi |
|-----------------------|-----------------------------------------|-------------------------------------------|------------------------------------------|----------------------|-----------|
| OrgWeaver             |                                         | Q. [                                      |                                          |                      |           |
| Share Example for C   | Guide                                   | + - @ +±                                  | E 2 & E                                  |                      | •=        |
|                       |                                         |                                           |                                          |                      |           |
|                       |                                         | Detail                                    | s editor                                 |                      |           |
|                       |                                         | ★ Favorites                               | ^                                        |                      |           |
|                       |                                         | Pos name CEO                              |                                          |                      |           |
|                       |                                         | Name Rose Rey                             |                                          |                      |           |
|                       |                                         | Pos description Phone                     |                                          |                      |           |
|                       |                                         | Posting                                   |                                          |                      |           |
|                       |                                         |                                           |                                          |                      |           |
|                       |                                         |                                           | OK Cancel                                |                      |           |
|                       | Mildred Warren<br>EVP                   | Thomas Parker<br>EVP                      | Ruby Griffin<br>EVP                      | Daniel Carter<br>EVP |           |
|                       | Total: 5                                | Total: 5                                  | Total: 5                                 | Total: 10            |           |
|                       |                                         |                                           |                                          |                      |           |
| 💦 Demo User 🛛 🔠 NewCo |                                         | © 2017 BrightArch   Terms   Privacy   Con | nmunity   Cookies   Feedback   OrgWeaver |                      |           |

## Select what data to see

The pop-up is organized in cards (like "Favorites"). Some data is already available in each card.

To edit, just click the field and start typing.

To change what data is shown in each card, click the gear icon in the top right.

|                        |                |                                                   |                                         |               | Bilgilënsh — | □ ×<br>☆ : |
|------------------------|----------------|---------------------------------------------------|-----------------------------------------|---------------|--------------|------------|
|                        |                | ٩                                                 |                                         |               | P 🔄 Upgrade  | =          |
| Share Example for Guid | e              | + - 0 + 1=                                        |                                         |               | •            | _          |
|                        |                |                                                   | ×                                       |               |              |            |
|                        |                | Details                                           | editor 🔅                                |               |              |            |
|                        |                | Favorites                                         | ^                                       |               |              |            |
|                        |                | Pos name                                          | Θ                                       |               |              |            |
|                        |                | <ul> <li>Name</li> <li>Pos description</li> </ul> | 0                                       |               |              |            |
|                        |                | 💠 Phone                                           | Θ                                       |               |              |            |
|                        |                |                                                   |                                         |               |              |            |
|                        |                | rosting                                           | ^ .                                     |               |              |            |
|                        | Mildred Warren | I homas Parker                                    | Done<br>Ruby Griffin                    | Daniel Carter |              |            |
|                        | EVP            | EVP                                               | EVP                                     | EVP           |              |            |
|                        | Total: 5       | Total: 5                                          | Total: 5                                | Total: 10     |              |            |
| 🔓 Demo User 📲 NewCo    |                | © 2017 BrightArch   Terms   Privacy   Com         | munity   Cookies   Feedback   OrgWeaver | E .           | (*           | P Help     |

## Add more data to a card (1 of 3)

Click on the plus button

| ✓ <sup>®</sup> OrgWeaver ×<br>← → C ■ BrightArch AS [NO]   https://a | pp.orgweaver.com/OrganizationManagement |                             |                                       |               | Big |
|----------------------------------------------------------------------|-----------------------------------------|-----------------------------|---------------------------------------|---------------|-----|
| OrgWeaver                                                            |                                         |                             |                                       |               | P   |
| Share Example for C                                                  | Guide                                   | + - 0 -0- 1t                | E 2 & C                               |               | •   |
|                                                                      |                                         |                             |                                       |               |     |
|                                                                      |                                         | Detail:                     | editor 🌣                              |               |     |
|                                                                      |                                         | Q SEARCH                    |                                       |               |     |
|                                                                      |                                         | First name                  | •                                     |               |     |
|                                                                      |                                         | Last name                   |                                       |               |     |
|                                                                      |                                         | Middle name                 |                                       |               |     |
|                                                                      |                                         | Birth date                  |                                       |               |     |
|                                                                      |                                         | Email                       |                                       |               |     |
|                                                                      |                                         | Salary<br>Salary multiplier |                                       |               |     |
|                                                                      |                                         |                             | · · · · · · · · · · · · · · · · · · · |               |     |
|                                                                      | Mildred Warren                          | Inomas Parker               | Ruby Griffin                          | Daniel Carter |     |
|                                                                      | EVP                                     | EVP                         | EVP                                   | EVP           |     |
|                                                                      | Total: 5                                | Total: 5                    | Total: 5                              | Total: 10     |     |
|                                                                      |                                         |                             |                                       |               |     |
|                                                                      |                                         |                             |                                       |               |     |

## Add more data to a card (2 of 3)

Scroll (or search) to find the data type you want to add to the card.

Select the data type (in this case, Email)

| ← → C BrightArch AS [NO]   I | https://app.orgweaver.com/OrganizationManagement |                 |                                            |               |       |
|------------------------------|--------------------------------------------------|-----------------|--------------------------------------------|---------------|-------|
| OrgWeaver                    |                                                  |                 |                                            |               | P 🛛 🕛 |
| Share Example f              | for Guide                                        | + - 0 +:        | t 🖸 🕹 🖧 🖽                                  |               | •=    |
|                              |                                                  |                 |                                            |               |       |
|                              |                                                  | De              | tails editor 🔅                             |               |       |
|                              |                                                  | 💠 🛧 Favorites   | ^                                          |               |       |
|                              |                                                  | Pos name        | Θ                                          |               |       |
|                              |                                                  | •\$• Name       | Θ                                          |               |       |
|                              |                                                  | Pos description | Θ                                          |               |       |
|                              |                                                  | Phone           | Θ _                                        |               |       |
|                              |                                                  | 💠 Email         | ⊖<br>+                                     |               |       |
|                              |                                                  |                 |                                            |               |       |
|                              |                                                  |                 |                                            |               |       |
|                              | Mildred Warren                                   | Ihomas Parker   | Ruby Griffin                               | Daniel Carter |       |
|                              | EVP                                              | EVP             | EVP                                        | EVP           |       |
|                              | Total: 5                                         | Total: 5        | Total: 5                                   | Total: 10     |       |
|                              |                                                  |                 |                                            |               |       |
| 🛃 Demo User 🛛 🔚 NewCo        | 111                                              |                 | Community   Cookies   Feedback   OrgWeaver | 121           |       |

## Add more data to a card (3 of 3)

Click "Done"

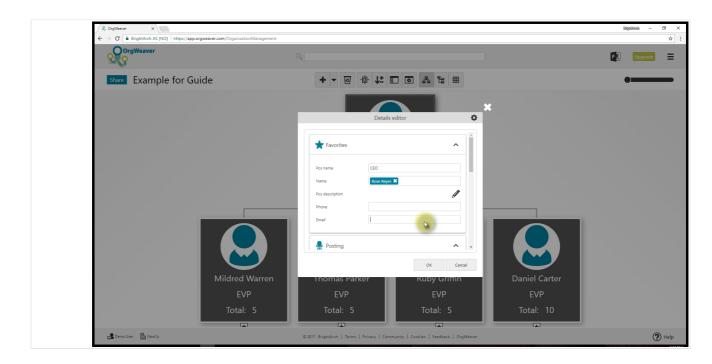

## Enter new data

Click on any field (in this case, the Email field, and start typing)

| ← → C BrightArch AS [NO]   https://app.orgwei | markanny organizationivianagement |                         |                           |                |      |               |      |         | ☆    |
|-----------------------------------------------|-----------------------------------|-------------------------|---------------------------|----------------|------|---------------|------|---------|------|
| OrgWeaver                                     |                                   |                         |                           |                |      |               | P ]] | Upgrade | ≡    |
| Share Example for Guid                        | e                                 | + - 0                   | -                         | å ä ⊞          |      |               |      | •       |      |
|                                               |                                   |                         |                           |                | ×    |               |      |         |      |
|                                               |                                   |                         | Details editor            |                | \$   |               |      |         |      |
|                                               |                                   | ★ Favorites             |                           | ^              | Î    |               |      |         |      |
|                                               |                                   | Pos name                | CEO                       |                |      |               |      |         |      |
|                                               |                                   | Name<br>Pos description | Rose Reyes 🗙              | Ø              |      |               |      |         |      |
|                                               |                                   | Phone                   |                           | D <sup>a</sup> |      |               |      |         |      |
|                                               |                                   | Email                   | rose@orgweaver.com        |                |      |               |      |         |      |
|                                               |                                   | Posting                 |                           | ^              |      |               |      |         |      |
|                                               |                                   |                         |                           | Cancel         | - 18 |               |      |         |      |
|                                               | Mildred Warren                    | I homas Parl            | ker I                     | Ruby Griffin   |      | Daniel Carter |      |         |      |
|                                               | EVP                               | EVP                     |                           | EVP            |      | EVP           |      |         |      |
|                                               | Total: 5                          | Total: 5                |                           | Total: 5       | ┸    | Total: 10     |      |         |      |
| 🖧 Demo User 🛛 🔚 NewCo                         |                                   |                         | Privacy   Community   Coo |                | aver |               |      | (?      | Help |

## Save what you edited

Click "OK"